# Module 5: Regression Methods - Concepts and Applications

### Introduction

The goal of these lab exercises is to use the cholesterol data set to explore relationships among the variables. The cholesterol data set is available for download from the module Github repository and contains the following variables:

ID: Subject ID DM: Diabetes mellitus: 0 = people without diabetes, 1 = people with diabetes age: Age in years chol: Serum total cholesterol, mg/dl BMI: Body-mass index, kg/m2 TG: Serum triglycerides, mg/dl APOE: Apolipoprotein E genotype, with six genotypes coded 1-6: 1 = e2/e2, 2 = e2/e3, 3 = e2/e4, 4 = e3/e3, 5 = e3/e4,  $6 = e4/e4$ rs174548: Candidate SNP 1 genotype, chromosome 11, physical position 61,327,924. Coded as the number of minor alleles:  $0 = C/C$ ,  $1 = C/G$ ,  $2 = G/G$ . rs4775401: Candidate SNP 2 genotype, chromosome 15, physical position 59,476,915. Coded as the number of minor alleles:  $0 = C/C$ ,  $1 = C/T$ ,  $2 = T/T$ . HTN: diagnosed hypertension: 0 = no, 1 = yes chd: diagnosis of coronary heart disease:  $0 = no, 1 = yes$ 

You can download the data file and read it into R as follows:

```
cholesterol = read.csv("https://raw.githubusercontent.com/rhubb/SISG2021/master/data/SISG-D
ata-cholesterol.csv", head=T)
```
### Install R packages

- For these labs you will need the multcomp, Imtest, and sandwich packages.
- If you have not already, install these packages first. You will then need to load the package each time you execute your R script.

```
install.packages("multcomp")
install.packages("lmtest")
install.packages("sandwich")
library(multcomp)
library(lmtest)
library(sandwich)
```
# Exercises

We will first explore the data set using descriptive statistics and use simiple linear regression to investigate bivariate associations. The objective of this initial analysis is to explore the relationship between triglycerides and BMI.

1. Use plots and descriptive statistics to explore the variables triglycerides and BMI individually as well as their relationship to each other. Based on your graphical summaries does there appear to be an association between triglycerides and BMI?

```
summary(TG)
## Min. 1st Qu. Median Mean 3rd Qu. Max. 
## 47.0 114.8 156.5 177.4 234.0 586.0
summary(BMI)
## Min. 1st Qu. Median Mean 3rd Qu. Max. 
## 19.40 22.90 24.60 25.00 26.73 38.80
group = 1*(BMI > 25)
group=factor(group,levels=c(0,1), labels=c("<=25",">25"))
table(group)
## group
## <=25 >25 
## 224 176
```
by (TG, group, mean)

## group: <= 25 ## [1] 147.3839 ------------------------------------------------##  $group: >25$ ## [1] 215.6932

 $by(TG, group, sd)$ 

## group: <= 25 ## [1] 61.70787 \_\_\_\_\_\_\_\_\_\_\_\_\_\_\_\_\_\_\_\_\_\_\_\_ ------------------------------## group: >25 ## [1] 90.66584

 $hist(TG)$ 

# **Histogram of TG**

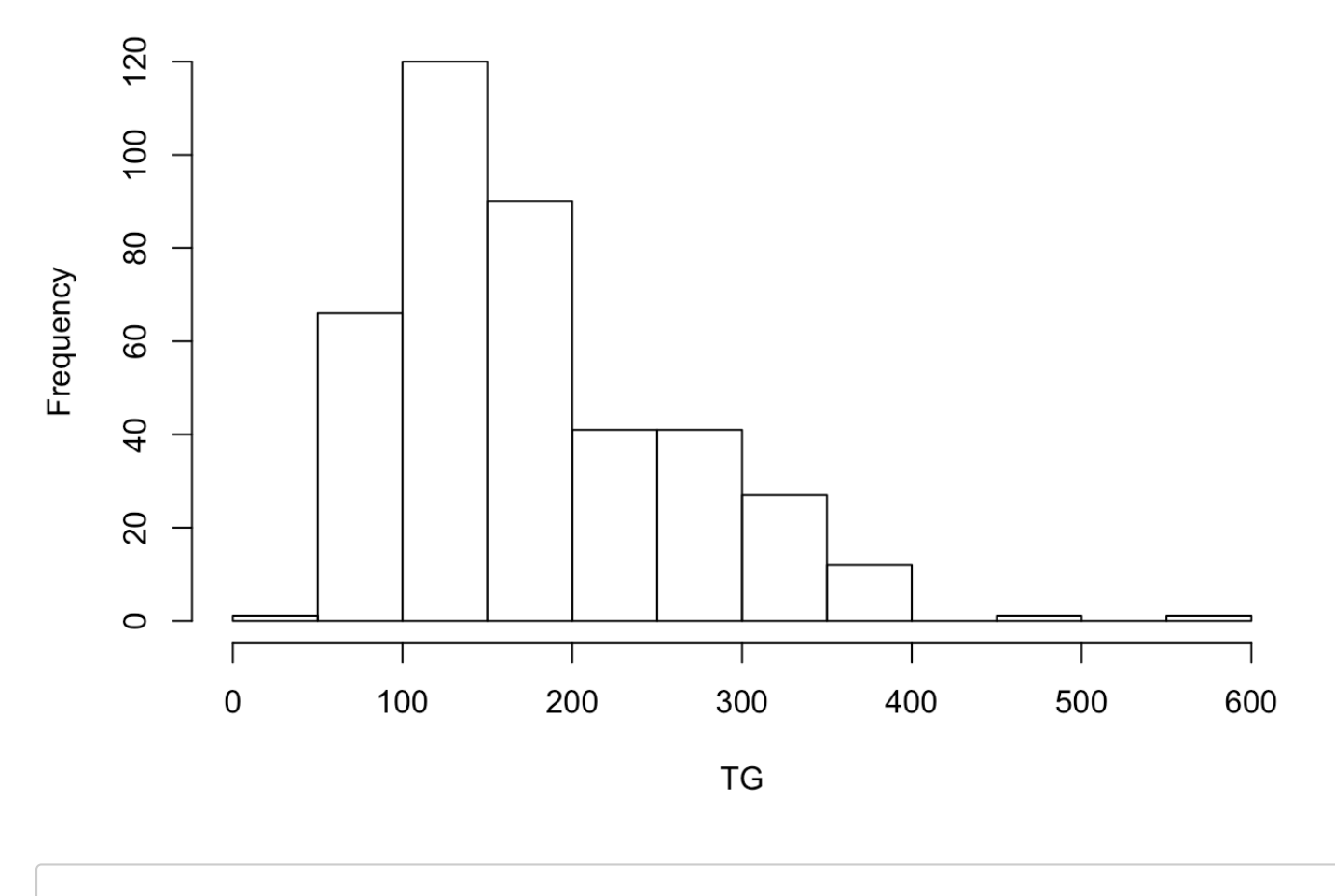

**hist**(BMI)

# **Histogram of BMI**

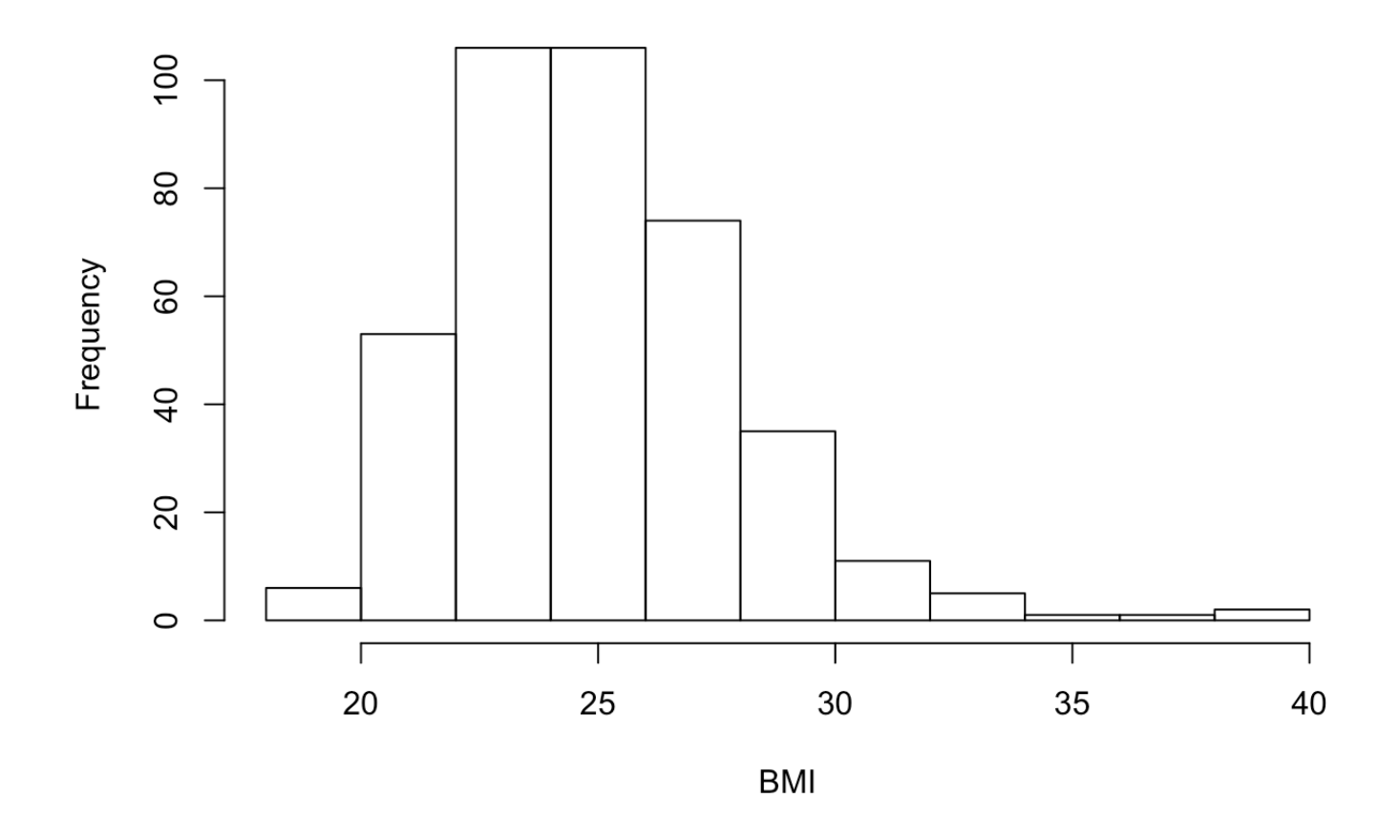

```
boxplot(TG~group,ylab="Triglycerides (mg/dl)")
```
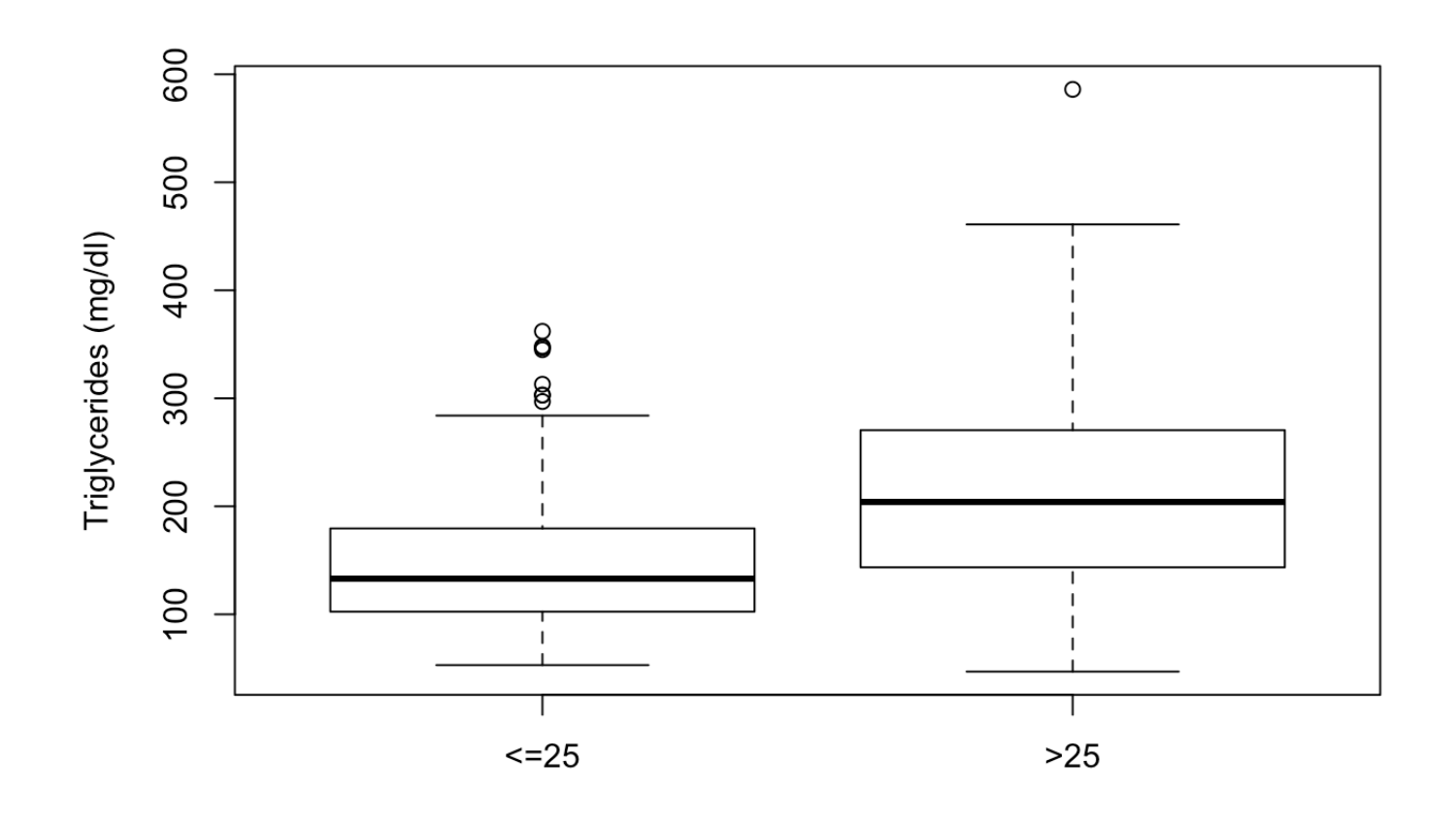

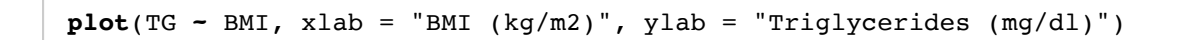

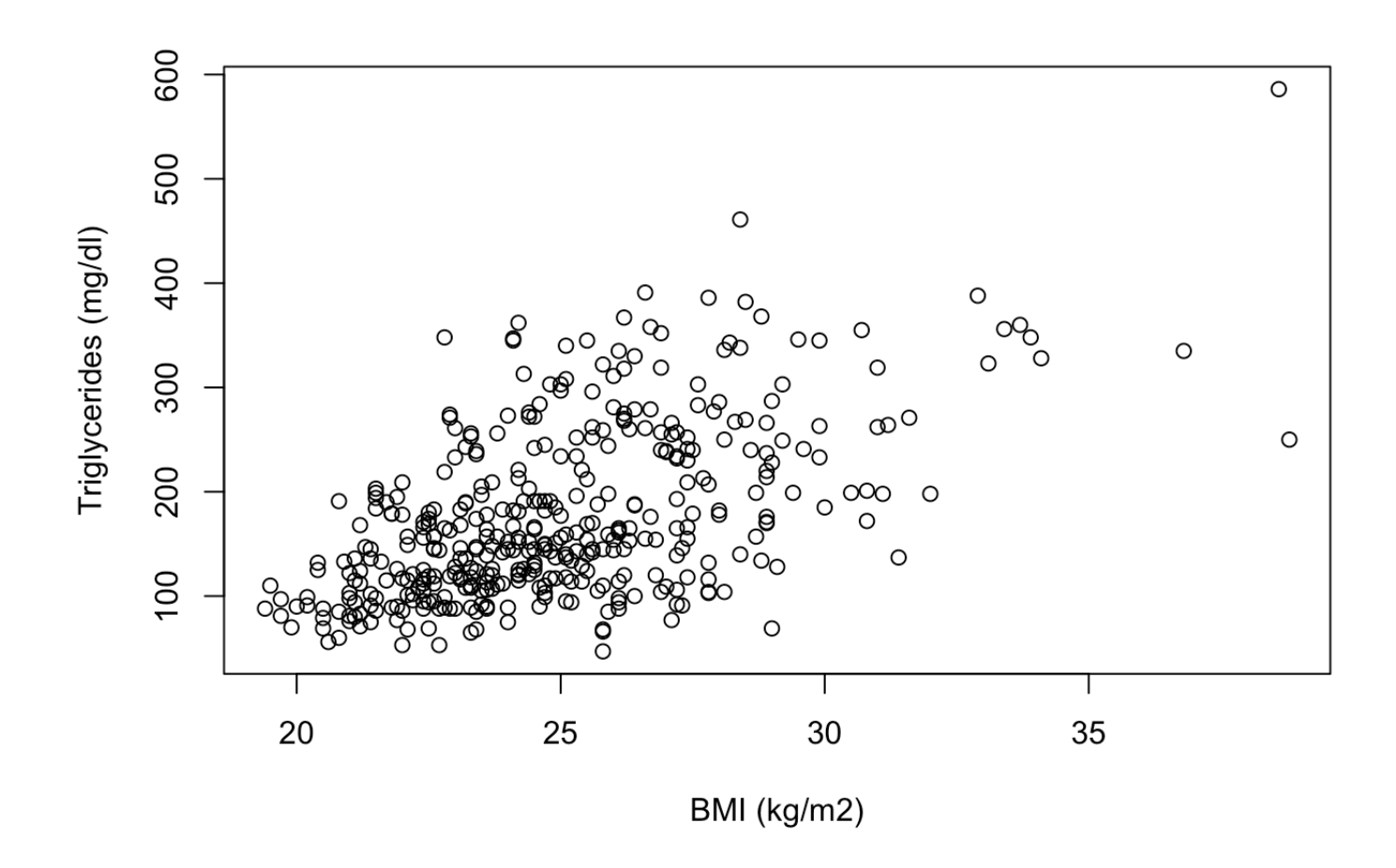

2. Use linear regression to investigate the association between triglycerides and BMI. What do the linear regression model results tell you about the association? Make sure you can interpret the model coefficients and any hypothesis testing.

 $fit1 = Im(TG - BMI)$ **summary**(fit1)

```
## 
## Call:
\# \# lm(formula = TG ~ BMI)
## 
## Residuals:
## Min 1Q Median 3Q Max 
## -170.19 -45.10 -12.89 39.60 231.08 
## 
## Coefficients:
# Estimate Std. Error t value Pr(>|t|)
## (Intercept) -208.50 28.95 -7.203 2.97e-12 ***
## BMI 15.44 1.15 13.429 < 2e-16 ***
## ---
## Signif. codes: 0 '***' 0.001 '**' 0.01 '*' 0.05 '.' 0.1 ' ' 1
## 
## Residual standard error: 68.93 on 398 degrees of freedom
## Multiple R-squared: 0.3118, Adjusted R-squared: 0.3101 
## F-statistic: 180.3 on 1 and 398 DF, p-value: < 2.2e-16
```
 $plot(TG - BMI, xlab = "BMI (kg/m2)", ylab = "Triglycerides (mg/d1)")$ **lines**(BMI, fit1**\$**fitted.values)

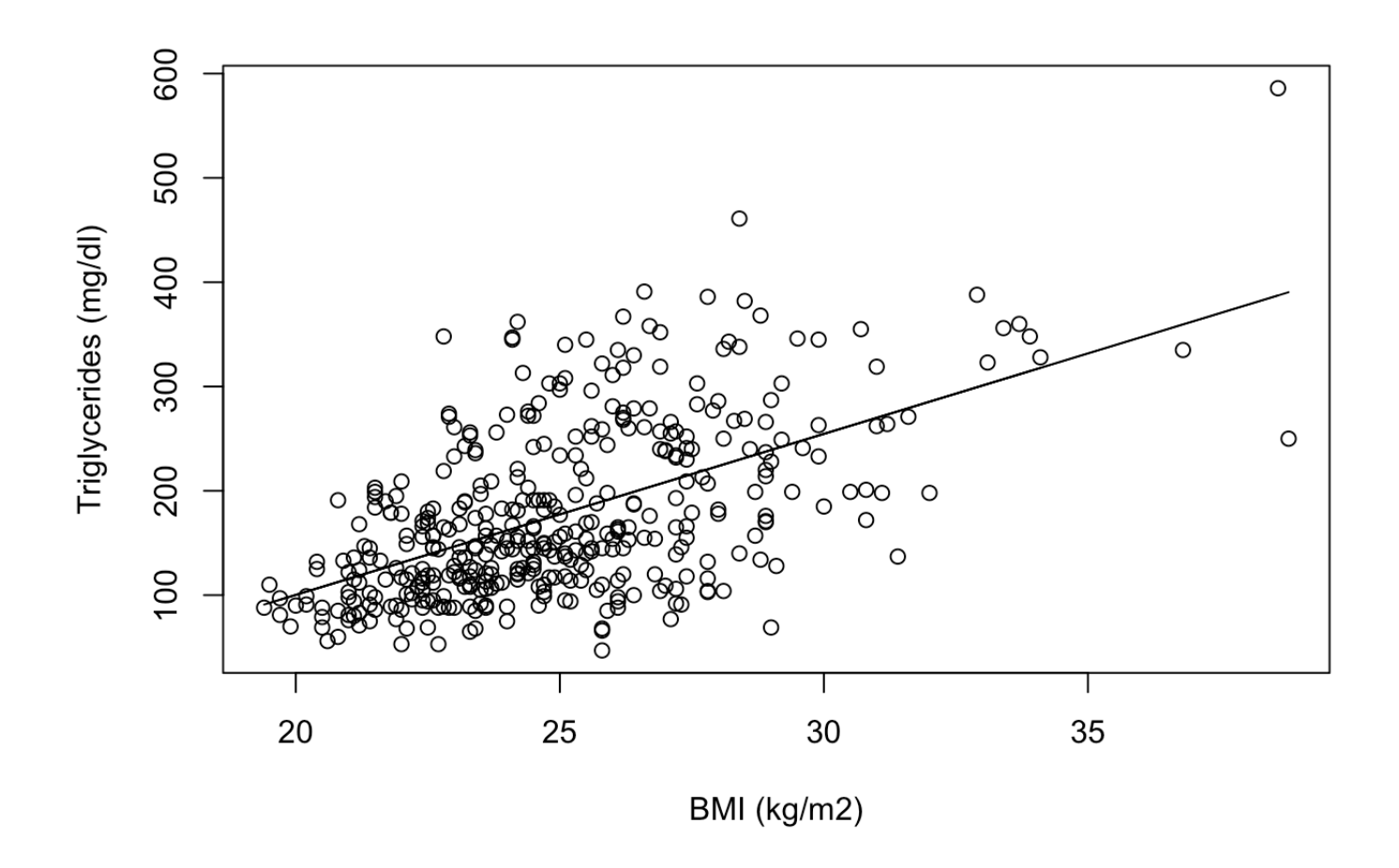

3. Compute a prediction for the mean value of triglycerides at BMI = 23 as well as for a new individual with BMI = 23. How do these two intervals differ and why?

```
predict(fit1, newdata = data.frame(BMI = 23), interval = "confidence")
```

```
## fit lwr upr
## 1 146.5612 138.4161 154.7062
```
**predict**(fit1, newdata = **data.frame**(BMI = 23), interval = "prediction")

## fit lwr upr ## 1 146.5612 10.80972 282.3126

4. What is the  $R^2$  value for the regression of triglycerides on BMI? What does this value tell you about the relationship between these two variables?

```
fit1 = Im(TG - BMI)
```
**summary**(fit1)**\$**r.squared

#### ## [1] 0.3118064

5. Based on a scatterplot of triglycerides versus BMI, are there any points that you suspect might have a large influence on the regression estimates? Compare linear regression results with and without the possibly influential points. Does it appear that these points had much influence on your results?

```
# Scatterplot of triglycerides vs BMI
plot(TG ~ BMI, xlab = "BMI (kg/m2)", ylab = "Triglycerides (mg/dl)")
```
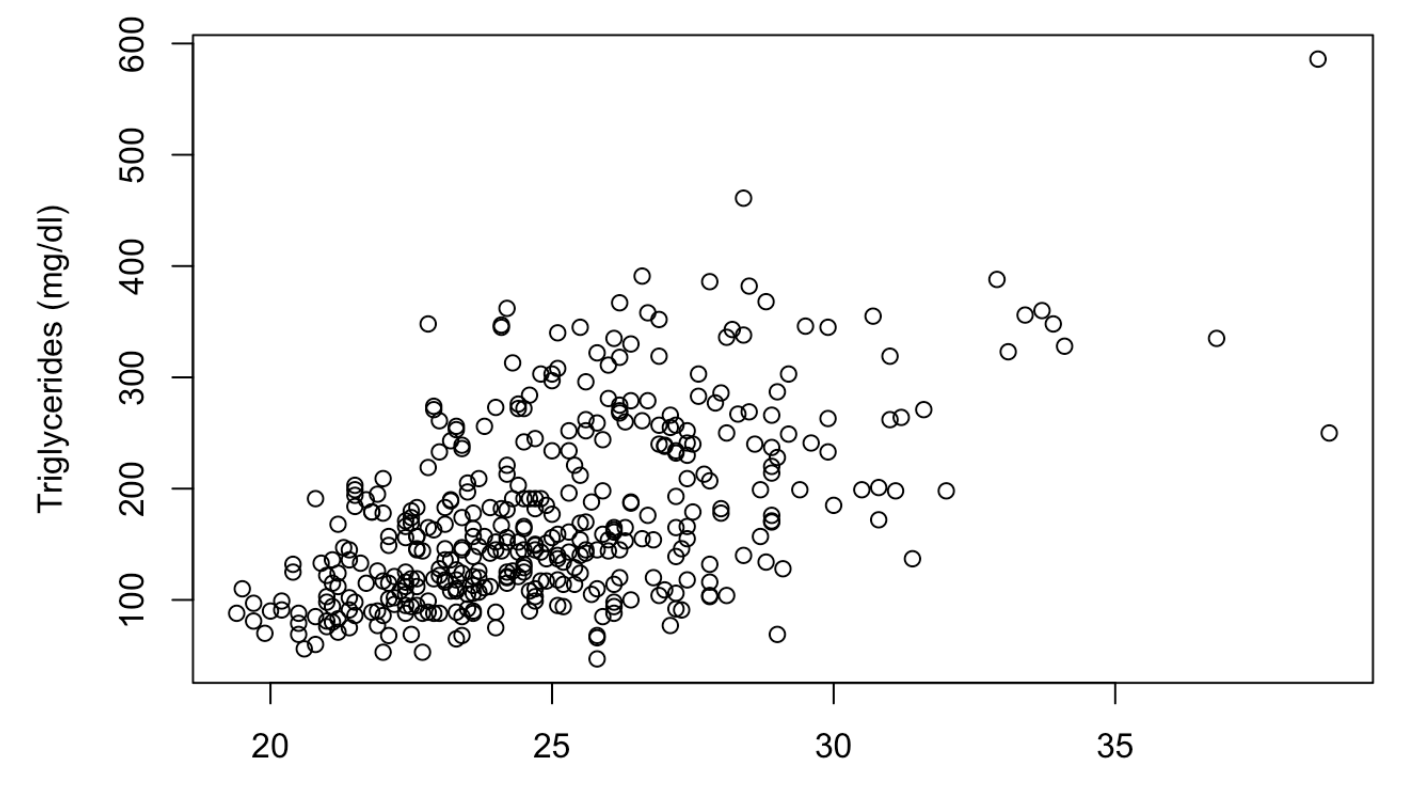

BMI (kg/m2)

```
# Identify observations with BMI <=37
bmi37 = which(BMI<=37)
# Consider again the regression of TG on BMI
fit1=lm(TG~BMI)
summary(fit1)
```
#### ##

```
## Call:
\# \# lm(formula = TG ~ BMI)
## 
## Residuals:
## Min 1Q Median 3Q Max 
## -170.19 -45.10 -12.89 39.60 231.08 
## 
## Coefficients:
# Estimate Std. Error t value Pr(>|t|)
## (Intercept) -208.50 28.95 -7.203 2.97e-12 ***
## BMI 15.44 1.15 13.429 < 2e-16 ***
## ---
## Signif. codes: 0 '***' 0.001 '**' 0.01 '*' 0.05 '.' 0.1 ' ' 1
## 
## Residual standard error: 68.93 on 398 degrees of freedom
## Multiple R-squared: 0.3118, Adjusted R-squared: 0.3101 
## F-statistic: 180.3 on 1 and 398 DF, p-value: < 2.2e-16
```

```
# excluding subjects with BMI > 37
fit2 = lm(TG[bmi37] - BMI[bmi37])summary(fit2)
```

```
## 
## Call:
\# \# \ln(\text{formula} = \text{TG}[\text{bmi37}] \sim \text{BMI}[\text{bmi37}])## 
## Residuals:
## Min 1Q Median 3Q Max 
## -169.07 -44.87 -13.22 39.45 232.05 
## 
## Coefficients:
# Estimate Std. Error t value Pr(>|t|)
## (Intercept) -202.707 30.084 -6.738 5.68e-11 ***
## BMI[bmi37] 15.199 1.199 12.677 < 2e-16 ***
## ---
## Signif. codes: 0 '***' 0.001 '**' 0.01 '*' 0.05 '.' 0.1 ' ' 1
## 
## Residual standard error: 68.01 on 396 degrees of freedom
## Multiple R-squared: 0.2887, Adjusted R-squared: 0.2869 
## F-statistic: 160.7 on 1 and 396 DF, p-value: < 2.2e-16
```
6. Conduct a residuals analysis (using all data) to check the linear regression model assumptions. Do any modeling assumptions appear to be violated? How do model results change if you use robust standard errors?

```
# Plot residuals vs fitted values
plot(fit1$fitted, fit1$residuals,xlab="Fitted values",ylab="Residuals")
abline(0,0)
```
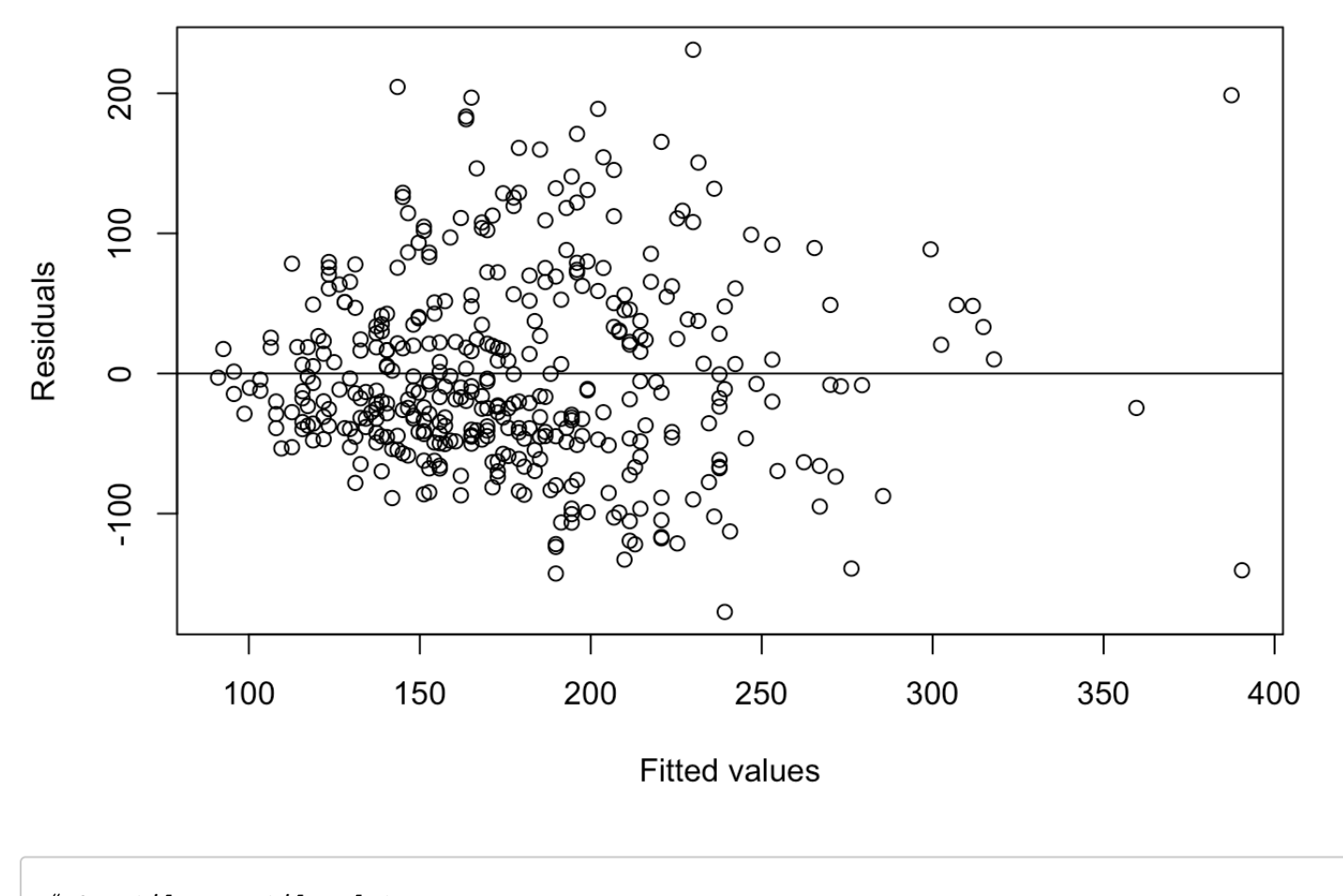

*# Quantile-quantile plot* **qqnorm**(fit1**\$**residuals) **qqline**(fit1**\$**residuals)

### **Normal Q-Q Plot**

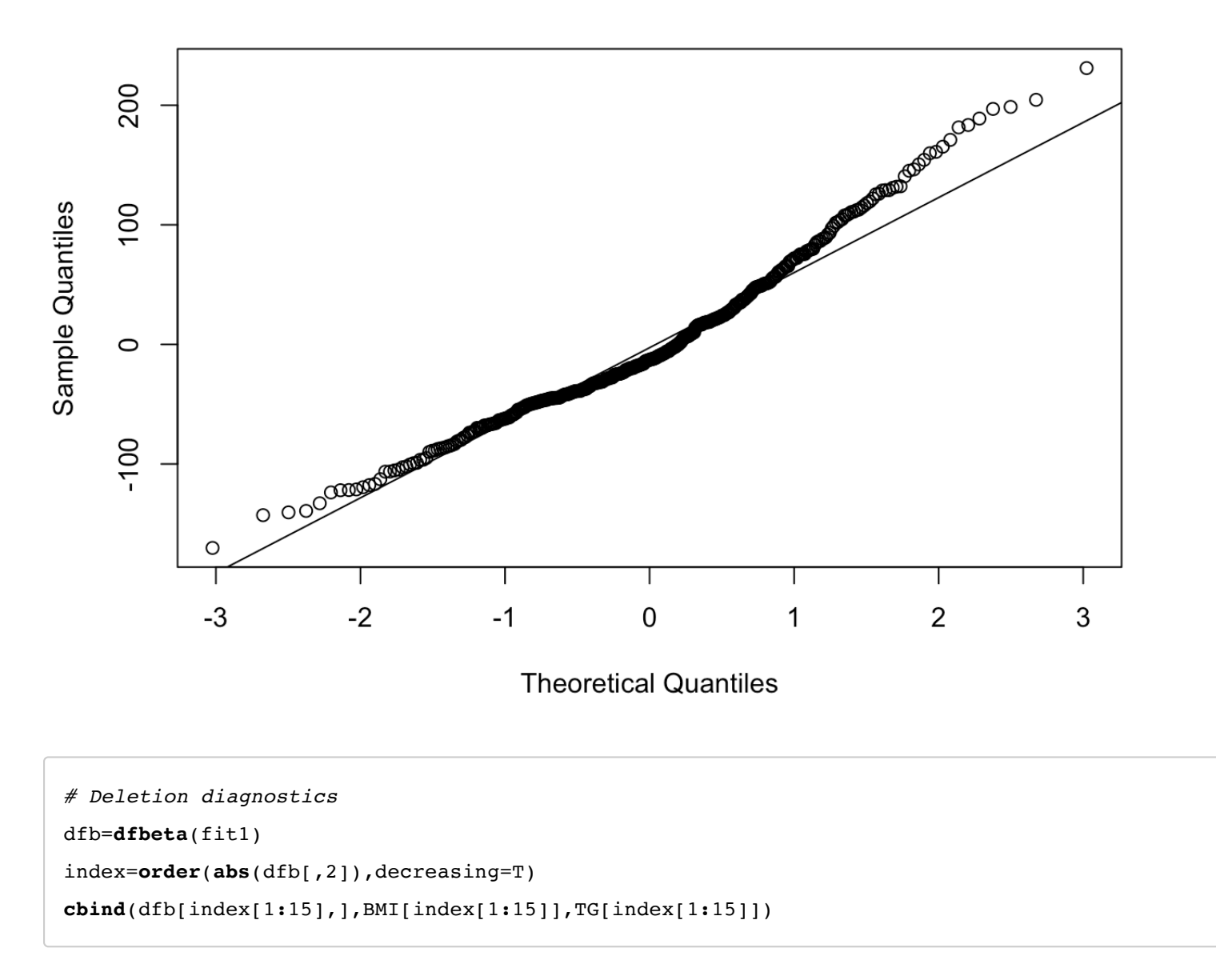

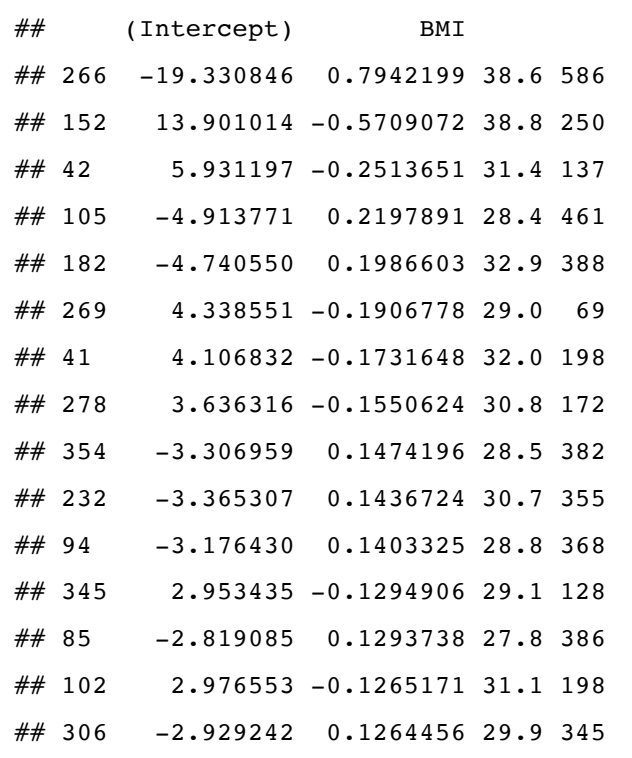

*# fit a linear regression model with robust standard errors* fit.robust = **coeftest**(fit1, vcov = sandwich) fit.robust

```
## 
## t test of coefficients:
## 
# Estimate Std. Error t value Pr(>\vert t \vert)## (Intercept) -208.5010 32.0214 -6.5113 2.249e-10 ***
## BMI 15.4375 1.3223 11.6746 < 2.2e-16 ***
## ---
## Signif. codes: 0 '***' 0.001 '**' 0.01 '*' 0.05 '.' 0.1 ' ' 1
```
7. Summarize the variable APOE. Create a new binary variable indicating presence of the APOE e4 allele (APOE = 3, 5, or 6). Investigate the association between triglycerides and BMI adjusting for presence of the APOE e4 allele. What do the linear regression model results tell you about the adjusted association? Make sure you can interpret the model coefficients and any hypothesis testing.

*# Summarize the variable APOE* table\_APOE=**table**(APOE) table\_APOE

### ## APOE ## 1 2 3 4 5 6 ## 2 51 5 267 65 10

**prop.table**(table\_APOE)

## APOE ## 1 2 3 4 5 6 ## 0.0050 0.1275 0.0125 0.6675 0.1625 0.0250

*# binary variable indicating presence of APOE4* APOE4 = **ifelse**(APOE **%in% c**(3,5,6), 1, 0) ## Linear regression analyses for association of APOE4 and BMI with TG ---------- *# multiple linear regression of triglycerides on BMI and APOE4* fit3=**lm**(TG**~**BMI**+**APOE4) **summary**(fit3)

```
## 
## Call:
\# \# lm(formula = TG ~ BMI + APOE4)
## 
## Residuals:
## Min 1Q Median 3Q Max 
\# \# -170.62 -45.59 -12.70 39.09 230.64## 
## Coefficients:
# Estimate Std. Error t value Pr(>|t|)
## (Intercept) -207.674 29.129 -7.130 4.79e-12 ***
## BMI 15.424 1.152 13.389 < 2e-16 ***
## APOE4 -2.427 8.634 -0.281 0.779 
## ---
## Signif. codes: 0 '***' 0.001 '**' 0.01 '*' 0.05 '.' 0.1 ' ' 1
## 
## Residual standard error: 69.01 on 397 degrees of freedom
## Multiple R-squared: 0.3119, Adjusted R-squared: 0.3085 
## F-statistic: 89.99 on 2 and 397 DF, p-value: < 2.2e-16
```
8. Plot separate scatterplots for triglycerides vs BMI for subjects in the two groups defined by presence of the APOE e4 allele. Do these plots suggest effect modification? Fit a linear regression model that investigates whether the association between triglycerides and BMI is modified by the APOE4 allele. Is there evidence of effect modification? Make sure that you can interpret the regression coefficients from this model as well as any hypothesis tests.

```
# scatterplot with subjects stratified by APOE4
par(mfrow = c(1,1))plot(BMI[APOE4 == 0], TG[APOE4 == 0], pch = 1, col=75,xlab = "BMI (kg/m2)", ylab = "Triglyc
erides (mg/dl)")
points(BMI[APOE4 == 1], TG[APOE4 == 1], pch = 1, col=34)
```
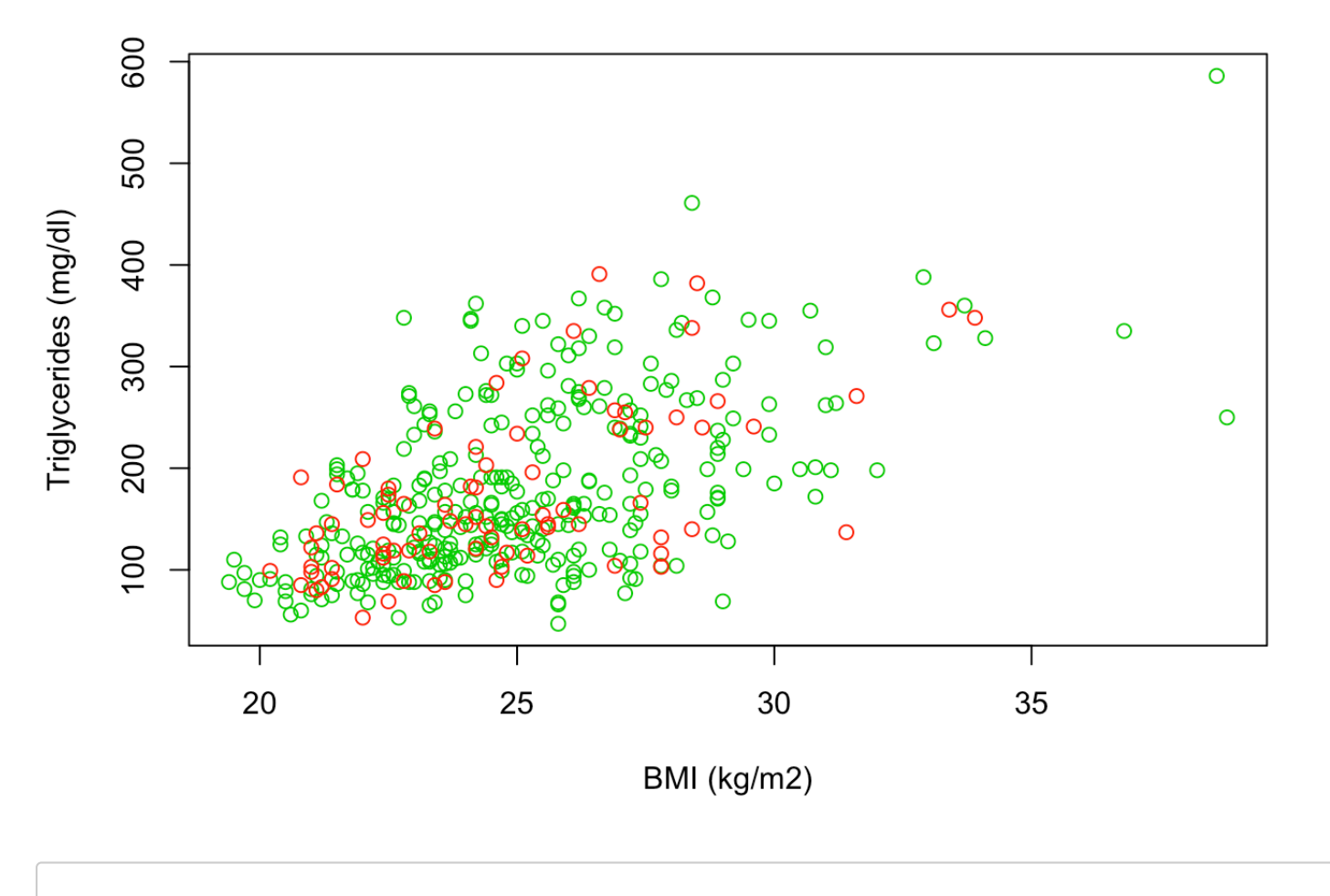

*# multiple linear regression of triglycerides on BMI, APOE4, and interaction*  $fit4 = Im(TG - BMI * APOE4)$ **summary**(fit4)

```
## 
## Call:
\# \# lm(formula = TG ~ BMI * APOE4)
## 
## Residuals:
## Min 1Q Median 3Q Max 
## -170.04 -45.72 -13.03 38.88 231.12 
## 
## Coefficients:
# Estimate Std. Error t value Pr(>|t|)
## (Intercept) -204.0193 32.4558 -6.286 8.6e-10 ***
## BMI 15.2780 1.2857 11.883 < 2e-16 ***
## APOE4 -20.9439 72.6801 -0.288 0.773 
## BMI:APOE4 0.7464 2.9088 0.257 0.798 
## ---
## Signif. codes: 0 '***' 0.001 '**' 0.01 '*' 0.05 '.' 0.1 ' ' 1
## 
## Residual standard error: 69.09 on 396 degrees of freedom
## Multiple R-squared: 0.3121, Adjusted R-squared: 0.3068 
## F-statistic: 59.88 on 3 and 396 DF, p-value: < 2.2e-16
```

```
# Compare the models with and without interaction
anova(fit3,fit4)
```

```
## Analysis of Variance Table
## 
## Model 1: TG ~ BMI + APOE4
\# Model 2: TG ~ BMI * APOE4
## Res.Df RSS Df Sum of Sq F Pr(>F)
## 1 397 1890505 
## 2 396 1890191 1 314.27 0.0658 0.7976
```

```
# Compare with the model without APOE4
anova(fit1,fit4)
```

```
## Analysis of Variance Table
## 
\# Model 1: TG ~ BMI
\# Model 2: TG ~ BMI * APOE4
## Res.Df RSS Df Sum of Sq F Pr(>F)
## 1 398 1890881 
## 2 396 1890191 2 690.59 0.0723 0.9302
```
Next we will investigate the association between a set of categorical predictors and a continuous outcome. For these exercises, we will study the relationship between several genotypes included in the data set and total cholesterol level.

9. Perform a descriptive analysis to explore the variables for total cholesterol and rs4775401 as well as the relationship between them using numeric and graphical methods.

```
# descriptive statistics
summary(chol)
```
## Min. 1st Qu. Median Mean 3rd Qu. Max. ## 117.0 168.0 184.0 183.9 199.2 247.0

```
table(rs4775401)
```
## rs4775401  $\# \#$  0 1 2 ## 202 170 28

**hist**(chol)

# **Histogram of chol**

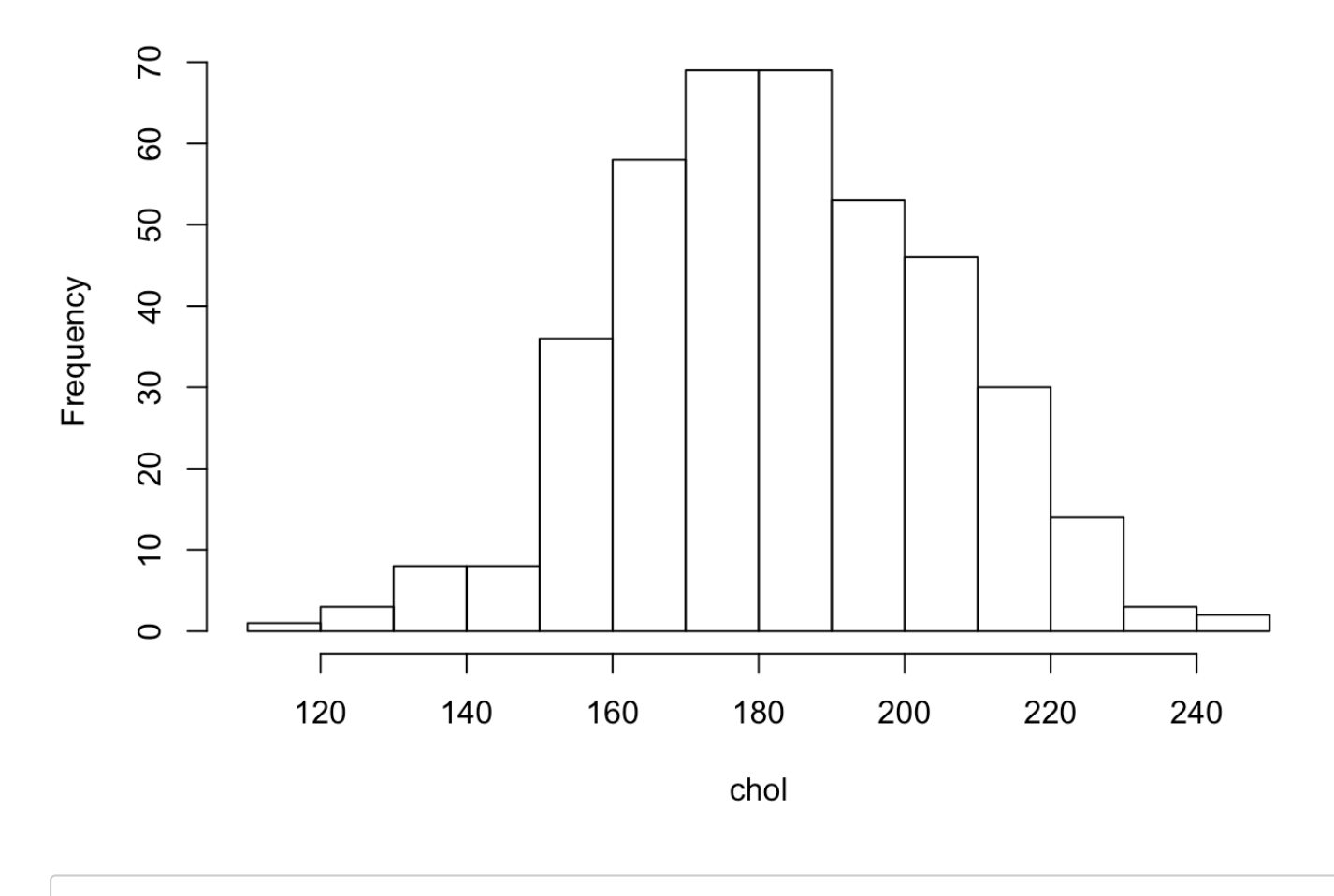

*# graphical display: boxplot*  **boxplot**(chol **~ factor**(rs4775401))

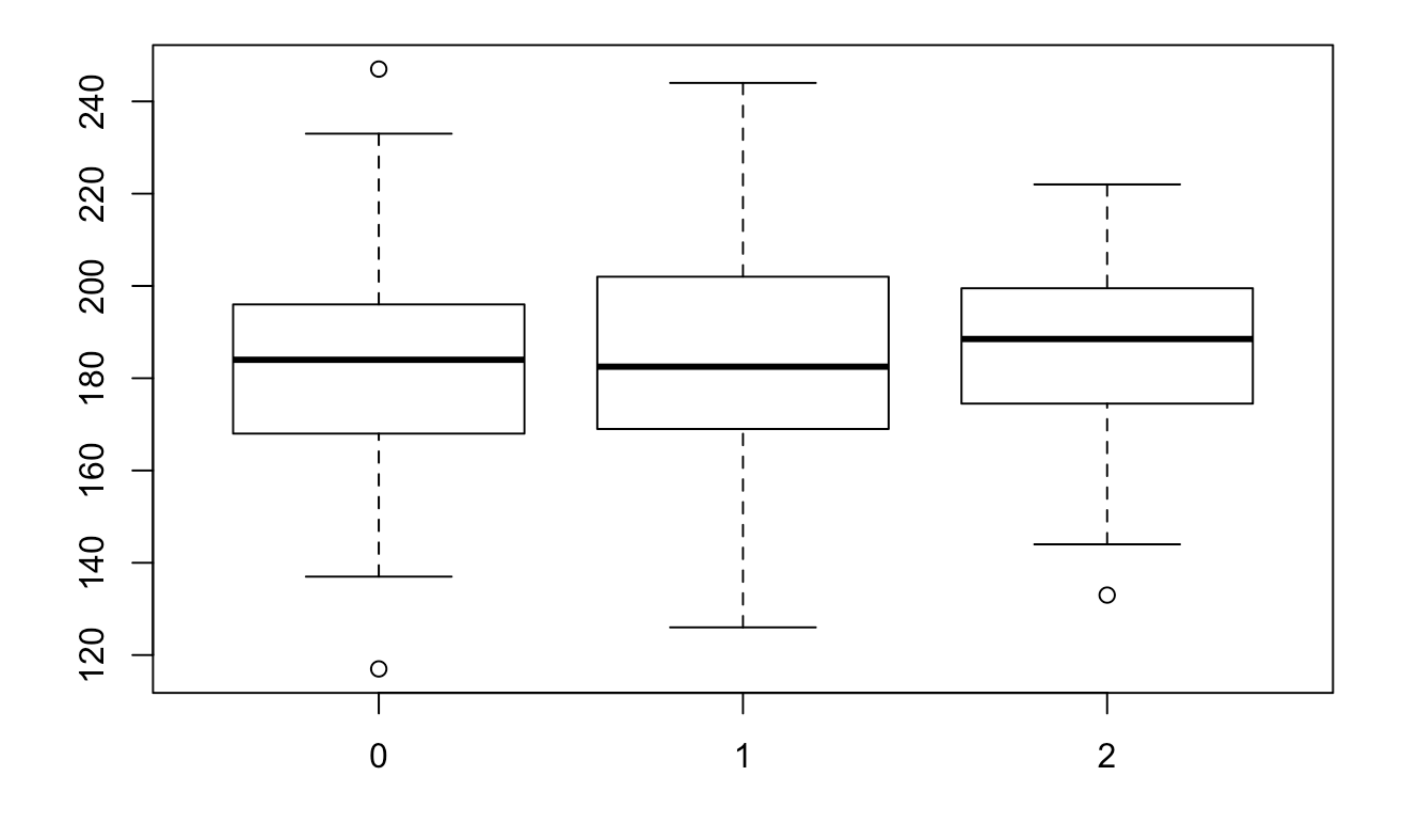

*# numeric descriptives*  **tapply**(chol, **factor**(rs4775401), mean)

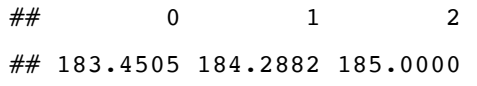

**tapply**(chol, **factor**(rs4775401), sd)

 $\# \#$  0 1 2 ## 20.70619 23.85693 21.70851

10. Conduct an analysis of differences in mean cholesterol levels across genotype groups defined by rs4775401. Is there evidence that mean cholesterol levels differ across genotypes? Compare results obtained using classical ANOVA to those based on ANOVA allowing for unequal variances, using robust standard errors, and using a nonparametric test. How do your results differ? Which approach do you prefer and why?

```
# ANOVA for cholesterol and rs4775401
fit1 = lm(chol - factor(rs4775401))summary(fit1)
```

```
## 
## Call:
\# lm(formula = chol \sim factor(rs4775401))## 
## Residuals:
## Min 1Q Median 3Q Max 
\# -66.450 -15.450 -0.288 15.550 63.550
## 
## Coefficients:
## Estimate Std. Error t value Pr(>|t|) 
## (Intercept) 183.4505 1.5597 117.618 <2e-16 ***
## factor(rs4775401)1 0.8377 2.3072 0.363 0.717 
## factor(rs4775401)2 1.5495 4.4702 0.347 0.729 
## ---
## Signif. codes: 0 '***' 0.001 '**' 0.01 '*' 0.05 '.' 0.1 ' ' 1
## 
## Residual standard error: 22.17 on 397 degrees of freedom
## Multiple R-squared: 0.0005135, Adjusted R-squared: -0.004522 
## F-statistic: 0.102 on 2 and 397 DF, p-value: 0.9031
```
**anova**(fit1)

```
## Analysis of Variance Table
## 
## Response: chol
## Df Sum Sq Mean Sq F value Pr(>F)
## factor(rs4775401) 2 100 50.11 0.102 0.9031
## Residuals 397 195089 491.41
```
*# One-way ANOVA (not assuming equal variances)* **oneway.test**(chol **~ factor**(rs4775401))

```
## 
## One-way analysis of means (not assuming equal variances)
## 
## data: chol and factor(rs4775401)
## F = 0.10457, num df = 2.000, denom df = 75.608, p-value = 0.9008
```
*# Using robust standard errors* **coeftest**(fit1, vcov = sandwich)

```
## 
## t test of coefficients:
## 
## Estimate Std. Error t value Pr(>|t|) 
## (Intercept) 183.45050 1.45327 126.2327 <2e-16 ***
## factor(rs4775401)1 0.83774 2.33244 0.3592 0.7197 
## factor(rs4775401)2 1.54950 4.28271 0.3618 0.7177 
## ---
## Signif. codes: 0 '***' 0.001 '**' 0.01 '*' 0.05 '.' 0.1 ' ' 1
```

```
# Non-parametric ANOVA
kruskal.test(chol ~ factor(rs4775401))
```

```
## 
## Kruskal-Wallis rank sum test
## 
## data: chol by factor(rs4775401)
## Kruskal-Wallis chi-squared = 0.57611, df = 2, p-value = 0.7497
```
11. Carry out all pairwise comparisons between rs4775401 genotypes and cholesterol using an adjustment method of your choice to address the issue of multiple comparisons. What do you conclude about differences in cholesterol between the genotypes?

```
# construct contrasts for all pairwise comparisons
M2 = contrMat(table(rs4775401), type="Tukey")
fit2 = Im(chol -1 + factor(rs4775401))
```

```
# explore options to correct for multiple comparisons
mc2 = g l h t (fit2, linfct = M2)summary(mc2, test=adjusted("none"))
```
## ## Simultaneous Tests for General Linear Hypotheses ## ## Multiple Comparisons of Means: Tukey Contrasts ## ##  $\#$  Fit: lm(formula = chol  $\sim$  -1 + factor(rs4775401)) ## ## Linear Hypotheses: ## Estimate Std. Error t value Pr(>|t|)  $\#$   $\#$  1 - 0 == 0 0.8377 2.3072 0.363 0.717  $\#$  2 - 0 = 0 1.5495 4.4702 0.347 0.729 ## 2 - 1 == 0 0.7118 4.5212 0.157 0.875 ## (Adjusted p values reported -- none method)

```
summary(mc2, test=adjusted("bonferroni"))
```

```
## 
## Simultaneous Tests for General Linear Hypotheses
## 
## Multiple Comparisons of Means: Tukey Contrasts
## 
## 
\# Fit: lm(formula = chol ~ -1 + factor(rs4775401))
## 
## Linear Hypotheses:
# Estimate Std. Error t value Pr(>|t|)
\# \# 1 - 0 = = 0 0.8377 2.3072 0.363 1
\# # 2 - 0 == 0 1.5495 4.4702 0.347 1
\# \# 2 - 1 = 0 0.7118 4.5212 0.157 1
## (Adjusted p values reported -- bonferroni method)
```

```
summary(mc2, test=adjusted("hochberg"))
```
## ## Simultaneous Tests for General Linear Hypotheses ## ## Multiple Comparisons of Means: Tukey Contrasts ## ##  $\#$  Fit: lm(formula = chol ~ -1 + factor(rs4775401)) ## ## Linear Hypotheses:  $#$  Estimate Std. Error t value Pr(>|t|) ## 1 - 0 == 0 0.8377 2.3072 0.363 0.875  $\#$  # 2 - 0 == 0 1.5495 4.4702 0.347 0.875  $\#$  # 2 - 1 == 0 0.7118 4.5212 0.157 0.875 ## (Adjusted p values reported -- hochberg method)

```
summary(mc2, test=adjusted("fdr"))
```

```
## 
## Simultaneous Tests for General Linear Hypotheses
## 
## Multiple Comparisons of Means: Tukey Contrasts
## 
## 
\# Fit: lm(formula = chol \sim -1 + factor(rs4775401))
## 
## Linear Hypotheses:
# Estimate Std. Error t value Pr(>|t|)
\# \# 1 - 0 == 0 0.8377 2.3072 0.363 0.875
\# # 2 - 0 == 0 1.5495 4.4702 0.347 0.875
\# \# 2 - 1 == 0 0.7118 4.5212 0.157 0.875
## (Adjusted p values reported -- fdr method)
```
12. Perform a descriptive analysis to investigate the relationships between cholesterol, APOE and rs174548. Use ANOVA to investigate the association between cholesterol, APOE and rs174548, with and without an interaction between APOE and rs174548. Is there evidence of an interaction between APOE and rs174548?

```
# exploratory data analysis
table(rs174548, APOE)
```
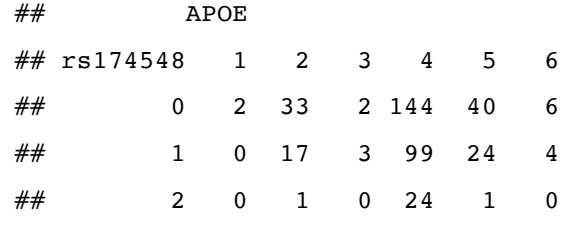

**tapply**(chol, **list**(**factor**(rs174548), **factor**(APOE)), mean)

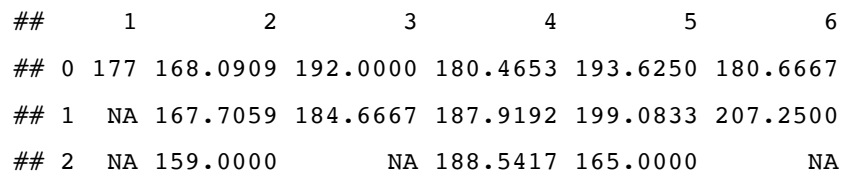

**tapply**(chol, **list**(**factor**(rs174548), **factor**(APOE)), sd)

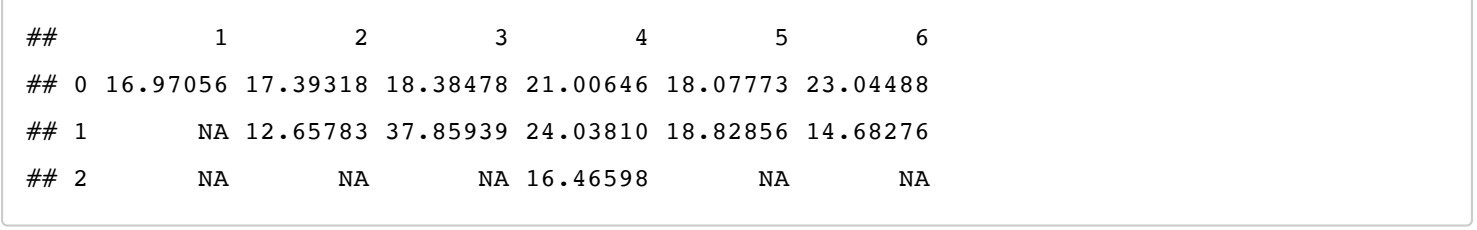

 $par(mfrow = c(1,1))$ **plot.design**(chol **~ factor**(rs174548) **+ factor**(APOE))

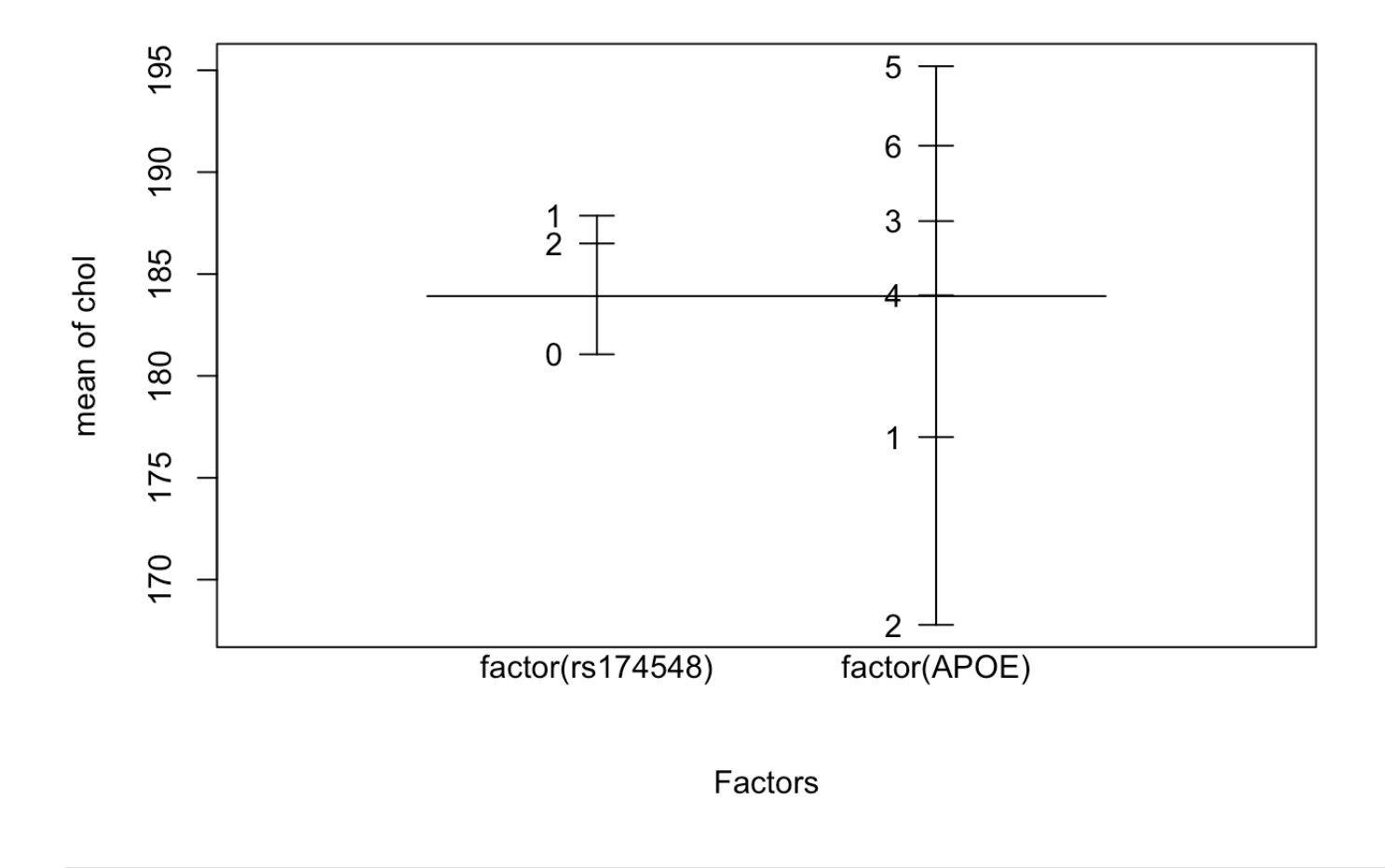

```
# model with interaction
fit1 = lm(chol ~ factor(rs174548)*factor(APOE))
summary(fit1)
```

```
## 
## Call:
\# lm(formula = chol ~ factor(rs174548) * factor(APOE))
## 
## Residuals:
## Min 1Q Median 3Q Max 
\# -63.465 -13.021 -0.042 13.671 56.081
## 
## Coefficients: (4 not defined because of singularities)
## Estimate Std. Error t value Pr(>|t|) 
## (Intercept) 177.000 14.659 12.074 <2e-16 ***
## factor(rs174548)1 26.583 13.382 1.986 0.0477 * 
## factor(rs174548)2 -28.625 20.989 -1.364 0.1734 
\# factor(APOE)2 -8.909 15.097 -0.590 0.5555
## factor(APOE)3 15.000 20.732 0.724 0.4698 
## factor(APOE)4 3.465 14.761 0.235 0.8145 
## factor(APOE)5 16.625 15.022 1.107 0.2691 
## factor(APOE)6 3.667 16.927 0.217 0.8286 
## factor(rs174548)1:factor(APOE)2 -26.968 14.744 -1.829 0.0682 . 
## factor(rs174548)2:factor(APOE)2 19.534 29.722 0.657 0.5114 
## factor(rs174548)1:factor(APOE)3 -33.917 23.179 -1.463 0.1442 
## factor(rs174548)2:factor(APOE)3 NA NA NA NA 
## factor(rs174548)1:factor(APOE)4 -19.129 13.653 -1.401 0.1620 
## factor(rs174548)2:factor(APOE)4 36.701 21.481 1.709 0.0883 . 
## factor(rs174548)1:factor(APOE)5 -21.125 14.413 -1.466 0.1435 
## factor(rs174548)2:factor(APOE)5 NA NA NA NA 
## factor(rs174548)1:factor(APOE)6 NA NA NA NA 
## factor(rs174548)2:factor(APOE)6 NA NA NA NA 
## ---
## Signif. codes: 0 '***' 0.001 '**' 0.01 '*' 0.05 '.' 0.1 ' ' 1
## 
## Residual standard error: 20.73 on 386 degrees of freedom
## Multiple R-squared: 0.15, Adjusted R-squared: 0.1214 
## F-statistic: 5.241 on 13 and 386 DF, p-value: 1.169e-08
```

```
# model without interaction
fit2 = lm(chol ~ factor(rs174548) + factor(APOE))
summary(fit2)
```

```
## 
## Call:
\# lm(formula = chol ~ factor(rs174548) + factor(APOE))
## 
## Residuals:
## Min 1Q Median 3Q Max 
## -64.074 -13.074 -0.328 14.390 56.507 
## 
## Coefficients:
## Estimate Std. Error t value Pr(>|t|) 
## (Intercept) 177.000 14.685 12.053 < 2e-16 ***
## factor(rs174548)1 6.419 2.208 2.907 0.00385 ** 
## factor(rs174548)2 5.575 4.348 1.282 0.20060 
## factor(APOE)2 -11.465 14.990 -0.765 0.44483 
## factor(APOE)3 6.749 17.426 0.387 0.69876 
## factor(APOE)4 4.074 14.772 0.276 0.78286 
## factor(APOE)5 15.744 14.933 1.054 0.29237 
## factor(APOE)6 11.733 16.111 0.728 0.46691 
## ---
## Signif. codes: 0 '***' 0.001 '**' 0.01 '*' 0.05 '.' 0.1 ' ' 1
## 
## Residual standard error: 20.77 on 392 degrees of freedom
## Multiple R-squared: 0.1338, Adjusted R-squared: 0.1183 
## F-statistic: 8.65 on 7 and 392 DF, p-value: 6.989e-10
```
*# compare models with and without interaction* **anova**(fit2,fit1)

```
## Analysis of Variance Table
## 
\# Model 1: chol ~ factor(rs174548) + factor(APOE)
## Model 2: chol ~ factor(rs174548) * factor(APOE)
\# Res.Df RSS Df Sum of Sq F Pr(>F)
## 1 392 169074 
## 2 386 165903 6 3170.5 1.2294 0.2901
```
For the final set of exercises we will study the relationship between genotype, clinical characteristics, and the binary outcome hypertension

13. Is there an association between rs174548 and hypertension? Analyze this relationship using descriptive statistics as well as a logistic regression analysis.

```
# Descriptive statistics for hypertension
table(HTN)
```
## HTN ## 0 1 ## 85 315

**table**(HTN,rs174548)

## rs174548 ## HTN 0 1 2 ## 0 61 21 3 ## 1 166 126 23

**chisq.test**(HTN,rs174548)

## ## Pearson's Chi-squared test ## ## data: HTN and rs174548 ## X-squared =  $10.014$ , df = 2, p-value = 0.006692

**by**(TG,HTN,mean)

## HTN: 0 ## [1] 160.3412 ## ---------------------------------------------------------------------------------------- ------------------------------------------------------------------------------------------- ------------------------------------------------------------------------------------------- ------------------------------  $##$  HTN: 1 ## [1] 182.054

```
# Logistic regression analysis for the association between rs174548 and hypertension
glm.mod1 <- glm(HTN ~ factor(rs174548), family = "binomial")
summary(glm.mod1)
```

```
## 
## Call:
## glm(formula = HTN ~ factor(rs174548), family = "binomial")
## 
## Deviance Residuals: 
## Min 1Q Median 3Q Max 
## -2.0782 0.4952 0.5553 0.7912 0.7912 
## 
## Coefficients:
\# Estimate Std. Error z value Pr(>|z|)
## (Intercept) 1.0011 0.1497 6.686 2.29e-11 ***
## factor(rs174548)1 0.7906 0.2792 2.831 0.00463 ** 
## factor(rs174548)2 1.0358 0.6318 1.639 0.10115 
## ---
## Signif. codes: 0 '***' 0.001 '**' 0.01 '*' 0.05 '.' 0.1 ' ' 1
## 
## (Dispersion parameter for binomial family taken to be 1)
## 
## Null deviance: 413.80 on 399 degrees of freedom
## Residual deviance: 403.39 on 397 degrees of freedom
## AIC: 409.39
## 
## Number of Fisher Scoring iterations: 4
```
**exp**(glm.mod1**\$**coef)

## (Intercept) factor(rs174548)1 factor(rs174548)2

## 2.721311 2.204819 2.817269

**exp**(**confint**(glm.mod1))

## Waiting for profiling to be done...

```
\# \# 2.5 % 97.5 %
## (Intercept) 2.0416424 3.675895
## factor(rs174548)1 1.2935601 3.883015
## factor(rs174548)2 0.9375188 12.174163
```
14. Use logistic regression to investigate the association between triglycerides and hypertension. What can you conclude about the relationship based on these results? Make sure that you can interpret the model coefficients and hypothesis testing.

```
# Logistic regression analysis for the association between triglycerides and hypertension
glm.mod2 <- glm(HTN ~ TG, family = "binomial")
summary(glm.mod2)
```

```
## 
## Call:
\# glm(formula = HTN ~ TG, family = "binomial")
## 
## Deviance Residuals: 
## Min 1Q Median 3Q Max 
## -2.0433 0.5219 0.6697 0.7417 0.8333 
## 
## Coefficients:
\# Estimate Std. Error z value Pr(>|z|)
## (Intercept) 0.715580 0.295441 2.422 0.0154 *
## TG 0.003482 0.001637 2.127 0.0334 *
## ---
## Signif. codes: 0 '***' 0.001 '**' 0.01 '*' 0.05 '.' 0.1 ' ' 1
## 
## (Dispersion parameter for binomial family taken to be 1)
## 
## Null deviance: 413.80 on 399 degrees of freedom
## Residual deviance: 408.92 on 398 degrees of freedom
## AIC: 412.92
## 
## Number of Fisher Scoring iterations: 4
```
**exp**(glm.mod2**\$**coef)

## (Intercept) TG ## 2.045374 1.003488

**exp**(**confint**(glm.mod2))

## Waiting for profiling to be done...

## 2.5 % 97.5 % ## (Intercept) 1.144445 3.651986 ## TG 1.000382 1.006839

15. Analyze the association between hypertension and rs174548 adjusted for triglycerides using logistic regression. What does this model tell you about the association between rs174548 and hypertension? What role does rs174548 play in this analysis?

```
# logistic regression analysis for the association between rs174548 and hypertension
# adjusting for triglycerides
glm.mod3 <- glm(HTN ~ TG+factor(rs174548), family = "binomial")
summary(glm.mod3)
```

```
## 
## Call:
## glm(formula = HTN ~ TG + factor(rs174548), family = "binomial")
## 
## Deviance Residuals: 
\# Min 1Q Median 3Q Max
## -2.1280 0.4335 0.5995 0.7758 0.9378 
## 
## Coefficients:
## Estimate Std. Error z value Pr(>|z|) 
## (Intercept) 0.436636 0.310955 1.404 0.16027 
## TG 0.003339 0.001658 2.013 0.04411 * 
## factor(rs174548)1 0.786461 0.280547 2.803 0.00506 **
## factor(rs174548)2 0.963842 0.634925 1.518 0.12900 
## ---
## Signif. codes: 0 '***' 0.001 '**' 0.01 '*' 0.05 '.' 0.1 ' ' 1
## 
## (Dispersion parameter for binomial family taken to be 1)
## 
## Null deviance: 413.80 on 399 degrees of freedom
## Residual deviance: 399.05 on 396 degrees of freedom
## AIC: 407.05
## 
## Number of Fisher Scoring iterations: 4
```

```
exp(glm.mod3$coef)
```
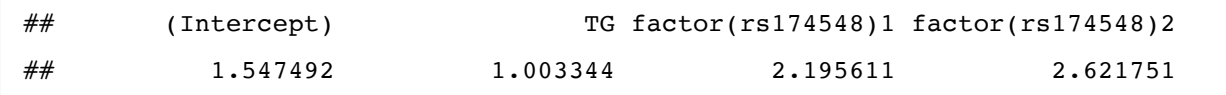

```
exp(confint(glm.mod3))
```
## Waiting for profiling to be done...

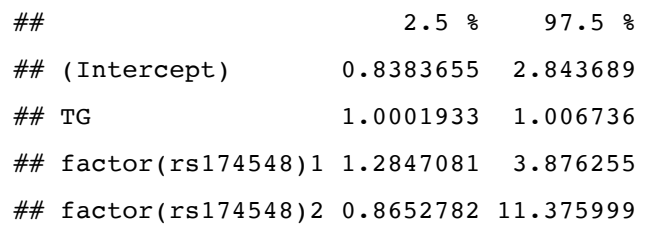

**lrtest**(glm.mod2,glm.mod3)

```
## Likelihood ratio test
## 
\# Model 1: HTN ~ TG
\# Model 2: HTN ~ TG + factor(rs174548)
## #Df LogLik Df Chisq Pr(>Chisq) 
\# \# 1 \qquad 2 \quad -204.46## 2 4 -199.52 2 9.8682 0.007197 **
## ---
## Signif. codes: 0 '***' 0.001 '**' 0.01 '*' 0.05 '.' 0.1 ' ' 1
```
16. Use a GLM to estimate the relative risk of hypertension for patients with different rs174548 genotypes, adjusting for triglyceries. Make sure you can interpret the coefficients. How do these results compare to the results of the logistic regression analysis?

```
# relative risk regression for the association between rs174548 and hypertension
# adjusting for triglycerides
glm.mod4 <- glm(HTN ~ TG+factor(rs174548), family = "poisson")
coeftest(glm.mod4, vcov = sandwich)
```

```
## 
## z test of coefficients:
## 
## Estimate Std. Error z value Pr(>|z|) 
## (Intercept) -0.41961576 0.06573570 -6.3834 1.732e-10 ***
## TG 0.00060556 0.00026257 2.3063 0.021095 * 
## factor(rs174548)1 0.15579755 0.05227906 2.9801 0.002881 ** 
## factor(rs174548)2 0.17553837 0.08027942 2.1866 0.028772 * 
## ---
## Signif. codes: 0 '***' 0.001 '**' 0.01 '*' 0.05 '.' 0.1 ' ' 1
```
**exp**(glm.mod4**\$**coef)

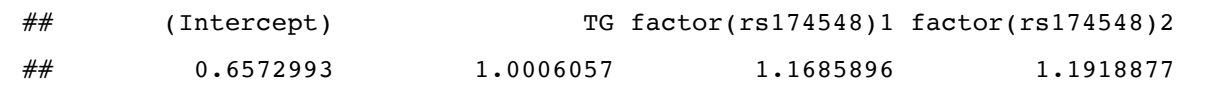

17. Use a GLM to estimate the risk difference for hypertension according to rs174548 genotypes, adjusting for triglyceries. Make sure you can interpret the coefficients. How do these results compare to the results of the logistic regression and relative risk regression analyses?

```
# risk difference regression for the association between rs174548 and hypertension
# adjusting for triglycerides
glm.mod5 <- glm(HTN ~ TG+factor(rs174548), family = "gaussian")
coeftest(glm.mod5, vcov = sandwich)
```

```
## 
## z test of coefficients:
## 
## Estimate Std. Error z value Pr(>|z|) 
## (Intercept) 0.64564704 0.04989611 12.9398 < 2.2e-16 ***
## TG 0.00049173 0.00021614 2.2751 0.022900 * 
## factor(rs174548)1 0.12358638 0.04109377 3.0074 0.002635 ** 
## factor(rs174548)2 0.14126520 0.06833548 2.0672 0.038712 * 
## ---
## Signif. codes: 0 '***' 0.001 '**' 0.01 '*' 0.05 '.' 0.1 ' ' 1
```